# **Nature Cam TX-09**

### **Manuel d'utilisation**

La Déclaration de Conformité: www.technaxx.de/ (dans la barre inférieur "Konformitätserkärung")

### **Caractéristiques**

- Caméra de sécurité pour une utilisation intérieure et extérieure
- Idéal pour observer les animaux sauvages et pour la surveilliance à domicile
- 5 méga pixels CMOS capteur
- Fonctions vidéo et photo sont sélectionnables
- Autonomie en veille ~ jusqu'à 180 jours
- Détecteur de mouvement et capteur infrarouge pour les photos de nuit
- Distance de détection du mouvement ~ jusqu'à 15m
- Fente pour carte SDHC (jusqu'à 32GB)
- Éclaboussures pour IPX4
- Support pour la caméra et la bande de fixer
- Facile à utiliser et l'installation simple

# **Configuration de l'ordinateur**

- Intel® Core2Duo 1.8G ou UC AMD équivalente
- Port USB2.0 à vitesse élevée
- Mémoire interne RAM de 1GB minimum
- 500 MB d'espace libre sur le disque dur
- Moniteur en couleur 800 x 600 pixels
- nVIDIA GeForce MX440 ou version ultérieure, AMD (ATi) Radeon 9200 or version ultérieure
- DirectX 9.0 ou version ultérieure
- Windows® XP (SP2 ou version ultérieure) / Windows Vista™ / Windows 7

**Remarque:** Si votre système est Windows XP Service Pack I, veuillez cliquer sur ce lien www.microsoft.com. Vous pouvez mettre gratuitement à jour votre système à Windows XP SP II.

## **Configuration d'un MAC**

- Processeur Power PC G5 ou Intel Core Duo recommandé
- Port USB2.0 libre
- Mémoire interne RAM de 1 GO minimum
- 500 MB d'espace libre sur le disque dur
- Moniteur en couleur 800 x 600 pixels
- $\bullet$  Mac OS 10.5x ou version ultérieure

**Accessoires:** Câble USB, Câble de sortie TV, Support pour la caméra, Bande de fixation pour le tronc de l'arbe, Manuel d'utilisation **Dimensions / Poids de l'appareil:** 145 (L) x 100 (P) x 170 (H) / 523g **Couleurs:** Marron, Blanc

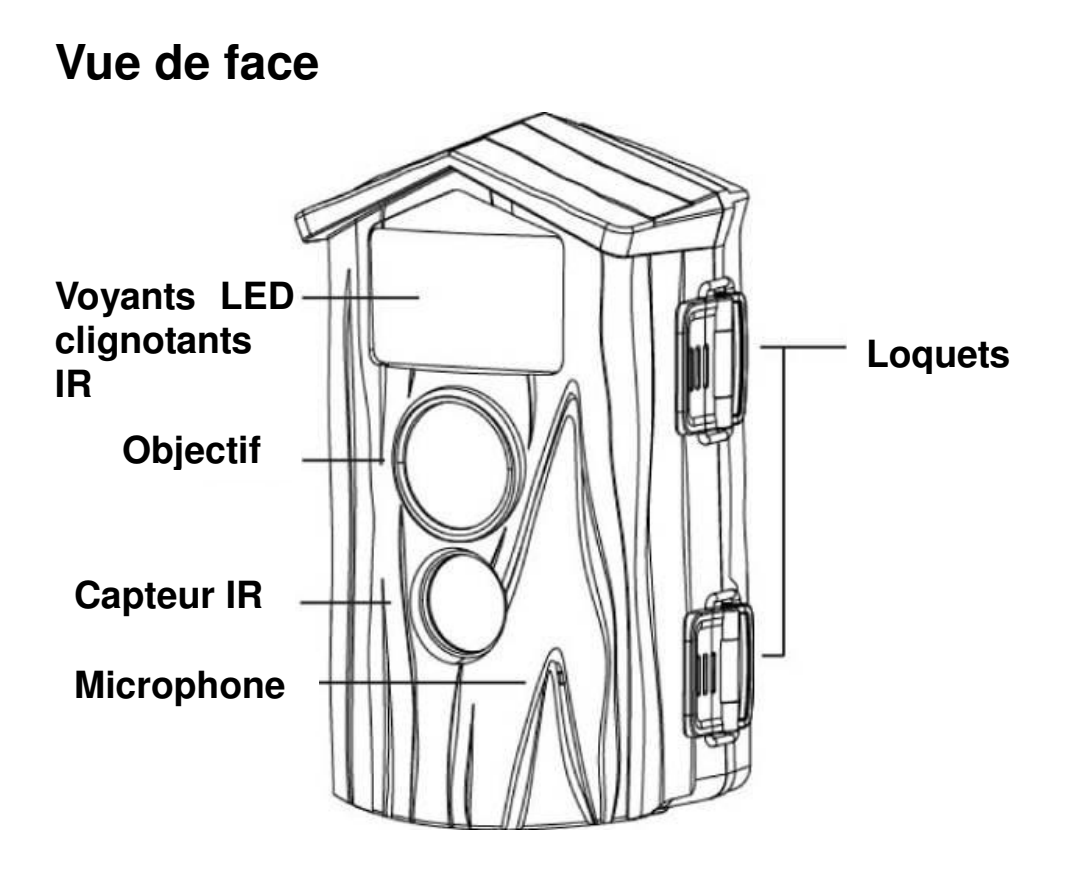

**Vue de dessous** 

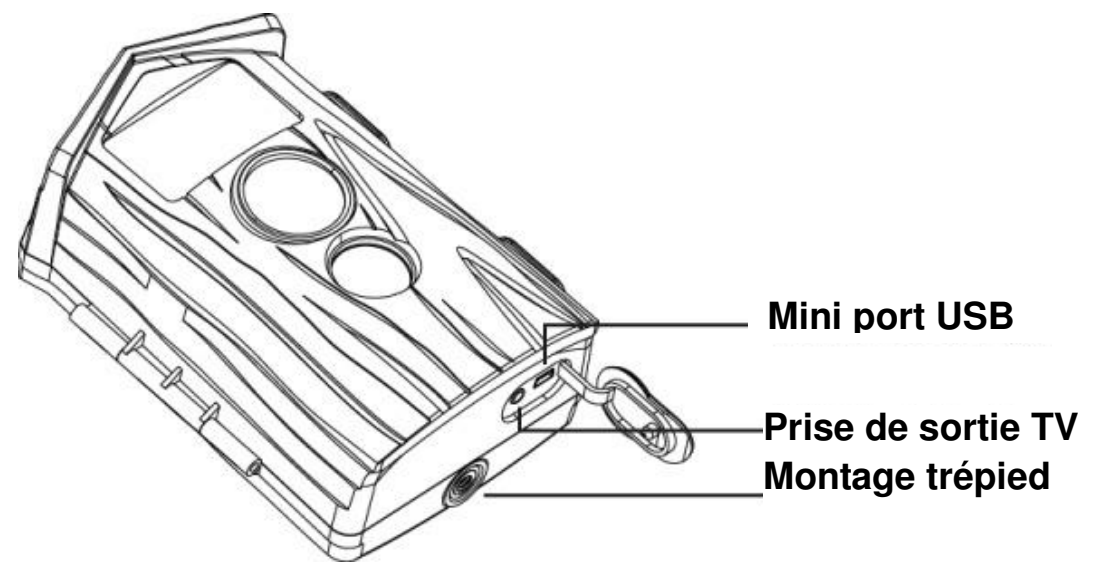

### **Vue de l'intérieur**

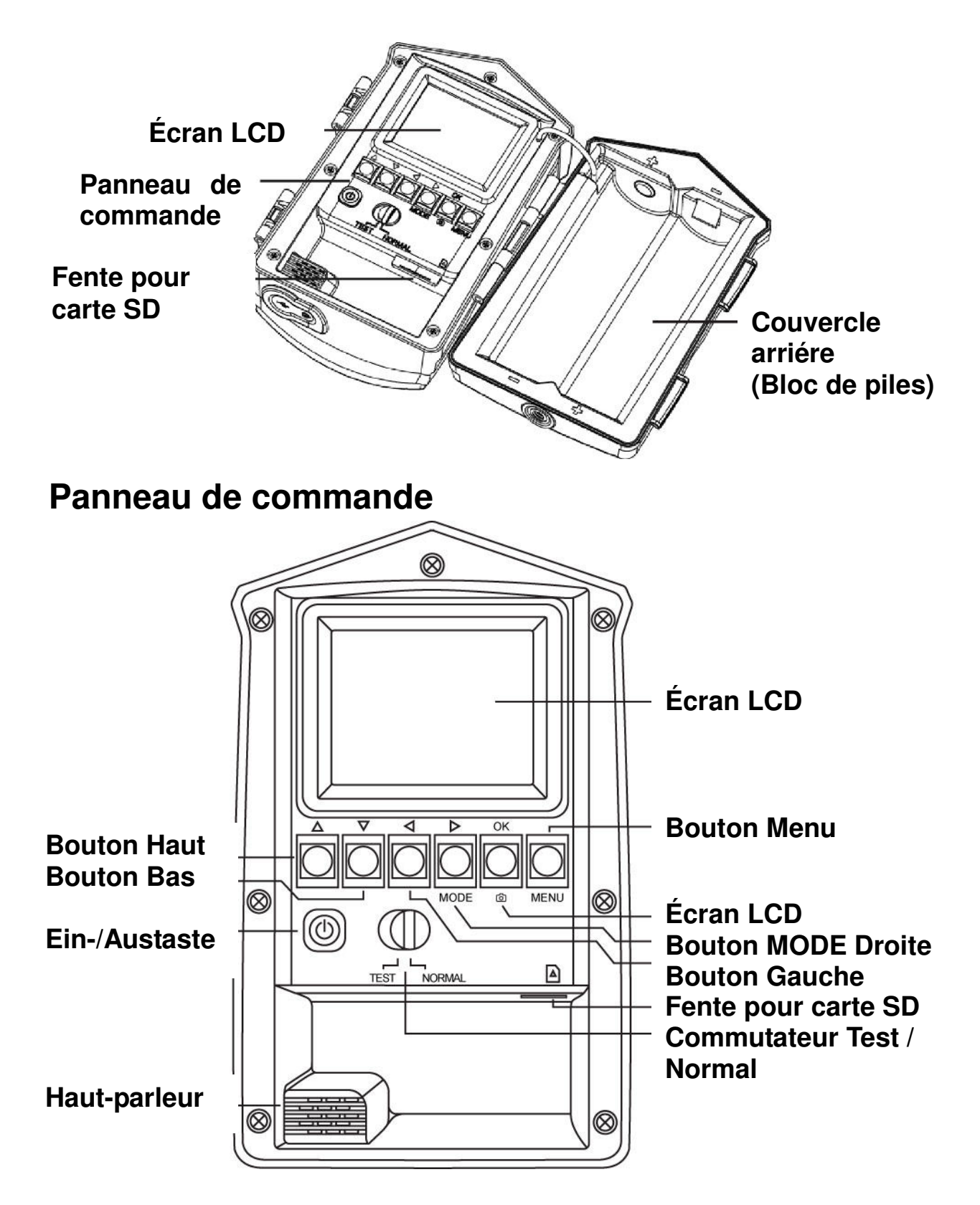

### **Installation des piles et de la carte SD**

Relâchez les 2 loquets et ouvrez le couvercle arrière (bloc de piles). Installez quatre nouvelles piles alcalines à cellule D de la même marque. Respectez la polarité.

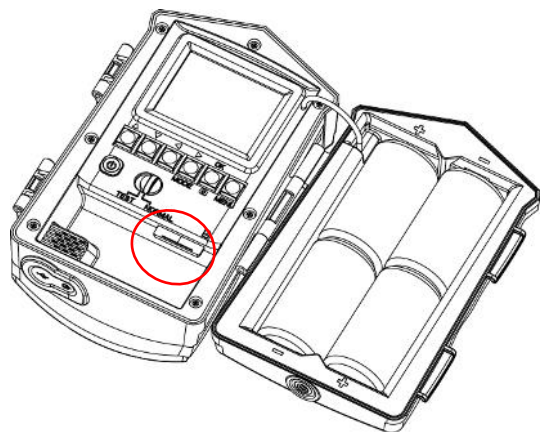

Installez la carte SD. Veillez à respecter la polarité en installant la carte en dirigeant le côté clippé vers la droite. Une icône SD s'affiche en haut à droite de l'écran. Toutes les photos et les vidéos seront enregistrées sur la carte mémoire.

**Remarque:** Si vous n'avez pas inséré de carte SD. Toutes les photos et les vidéos seront enregistrées dans la mémoire interne.

### **Mise en marche de la caméra**

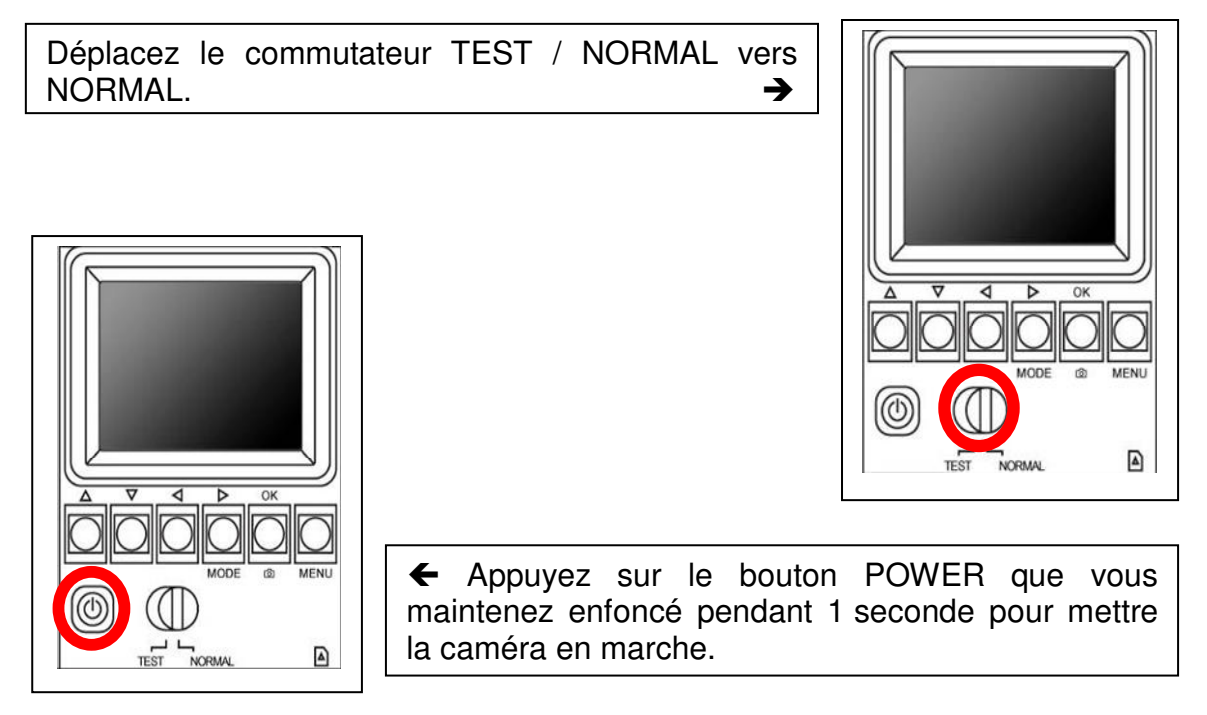

La **caméra** est mise sous tension. Attendez que l'écran LCD affiche un aperçu.

# **Configuration de la caméra**

Appuyez sur le bouton **POWER** pour mettre la caméra en marche.

Appuyez sur le bouton **MENU** pour afficher le menu **Setup (Configuration)**.

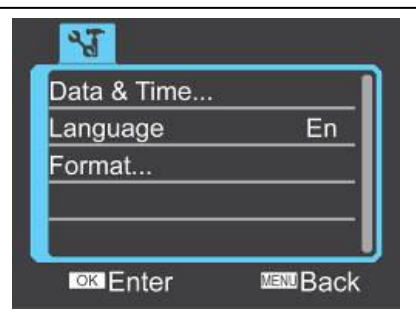

#### **(A) PIRDelay (capteur retard InfraRouge Passive): Définir l'intervalle de temps, avant que le capteur PIR est activé.**

Le capteur PIR n'est activé qu'une fois l'intervalle écoulé. Pendant ce temps, l'appareil ne prend pas une photo. Cet intervalle permet d'éviter que plusieurs photos soient prises du même animal/objet. Le délais du capteur PIR se réenclenche une fois la photo saisie ou l'enregistrement de la vidéo terminé.

**Example:** La durée d'enregistrement est de 15 secondes et le temps "PIRDelay" est de 30 secondes.

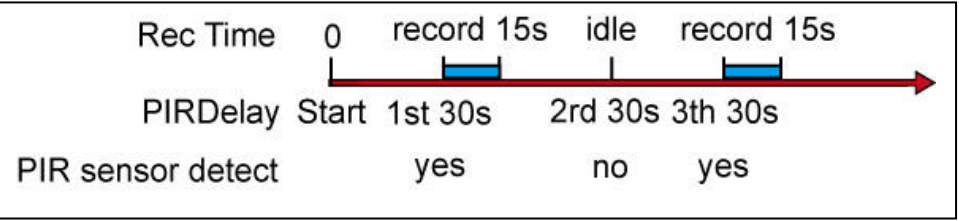

Rec Time = temps d'enregistrement record = enregistrement idle = idle PIR sensor detect = détection du capteur PIR  $yes = 0$ ui no = non

Appuyez sur le bouton **haut / bas** de l'option **PIRDelay (capteur retard PIR)** et puis appuyez sur le bouton **OK** pour valider.

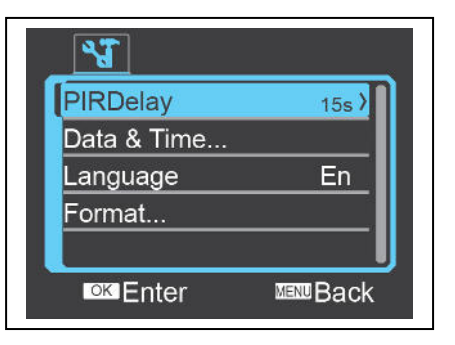

Appuyez sur le bouton **haut / bas l'intervalle de temps: 5 sec. / 10 sec. / 15 sec. / 30 sec.** (durée par défaut est de 15 sec.)

Puis appuyez sur le bouton **OK** pour valider.

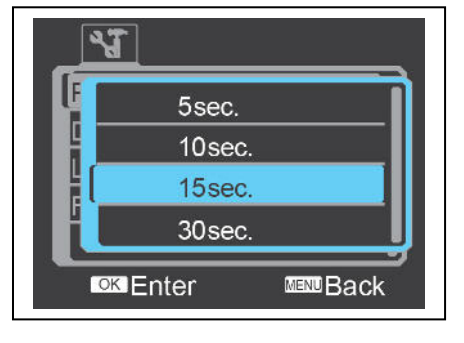

#### **(B) Date & Heure (Date & Time): Réglez la date et l'heure et définissez le format de la date. La date et l'heure seront imprimées sur la photo / vidéo.**

Appuyez sur le bouton **haut / bas** de l'option **Date & Time** et puis appuyes sur le bouton **OK** pour valider.

Avec les boutons **haut / bas / gauche / droite**, réglez la date, l'horloge ainsi que le format de la date.

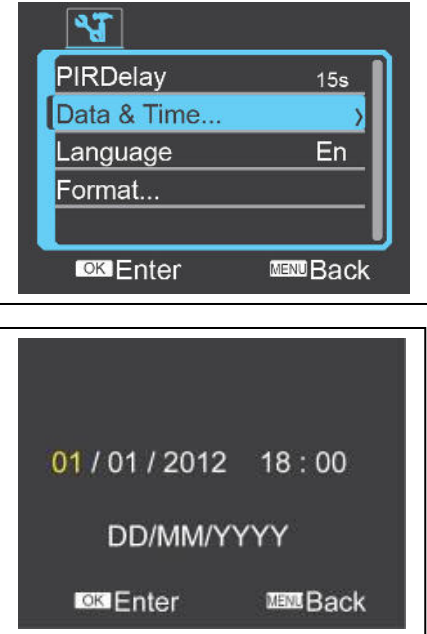

Appuyez sur le bouton **OK**.

**Remarque:** Lors de la première mise en marche de la **caméra** ou lorsque vous remplacez les piles. Le menu Data & Time est automatiquement activé vous permettant de modifier les informations de la date et de l'heure.

#### **(C) Langue (Language): Sélectionnez la langue de l'interface utilisateur.**

Appuyez sur le bouton **haut / bas** pour accéder à l'option **Language** et puis appuyez sur le bouton **OK** pour valider.

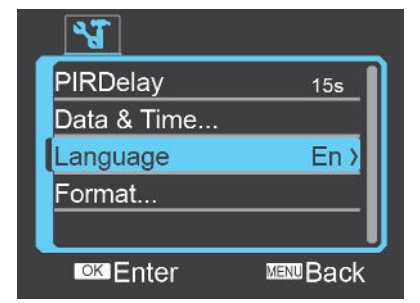

Appuyez sur le bouton **haut / bas** pour sélectionner votre langue. (l'anglais est la langue par défaut). Appuyez sur le bouton **OK**.

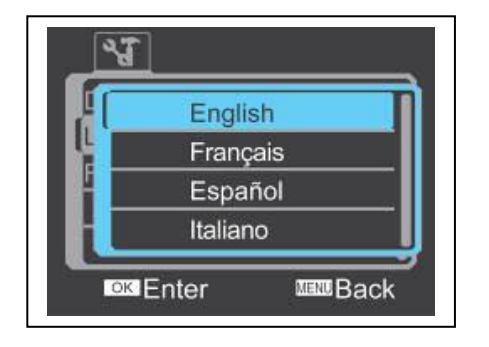

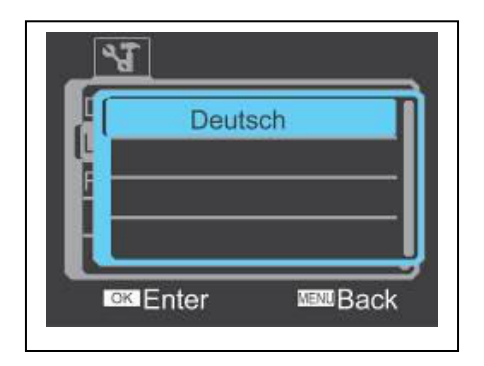

#### **(D) Format (Format): Effacez toutes les données de la carte mémoire ou dans la mémoire interne.**

Si vous avez inséré une carte mémoire, la mémoire doit être formatée. Appuyez sur le bouton **haut / bas** pour accéder à l'option **Format**.

Appuyez ensuite sur le bouton **OK** pour valider.

Appuyez sur le bouton **haut / bas** pour sélectionner **No** / **Yes**.

Appuyez sur le bouton **OK**.

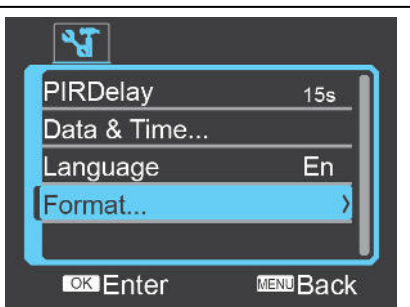

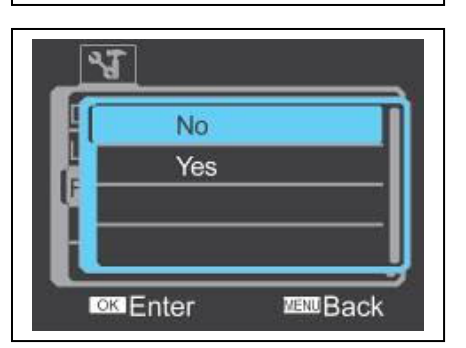

**Remarque:** Toutes les données seront perdues et ne pourront pas être restaurées. Effectuez toujours une copie des données sur le disque dur ou tout autre périphérique de stockage avant de procéder au formatage.

Il est fortement recommandé de formater la carte mémoire ou la mémoire interne avant de réutiliser votre **caméra** afin de garantir que les données seront enregistrées normalement.

# **Mode Test**

Avant d'utiliser la **caméra**. Assurez-vous que le capteur PIR fonctionne correctement. Testez sa sensibilité ainsi que la zone de détection en question.

Déplacez le commutateur TEST / NORMAL vers TEST.

Appuyez sur le bouton POWER que vous

maintenez enfoncé pendant 1 seconde pour mettre la caméra en marche. Fermez le couvercle arrière et verrouillez bien les loquets.

Déplacez la **caméra** sur son support

et fixez-la à l'emplacement où vous

voulez installer le moniteur.

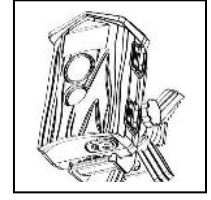

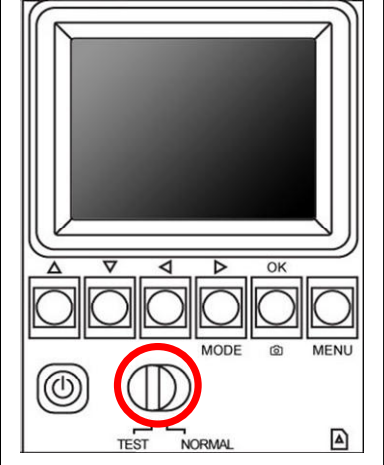

Marchez vers l'avant et l'arrière de la **caméra**. Le voyant LED rouge TEST LED s'allume lorsque le **capteur de la caméra** a détecté votre présence. Cette méthode permet de déterminer exactement la position de la **caméra**. **Remarque:** Cette LED TEST ne Mode Surveillance. Redéplacez le commutateur TEST/NORMAL vers NORMAL une fois le test terminé.

# **Mode Function**

### **(A) Mode de saisie immobile**

Appuyez sur le bouton **Droite** / **MODE** pour passer en mode **Saisie immobile**. Vous pouvez appuyer sur le bouton OK pour tester cette fonction.

Une photo sera prise et ce sera tout. Fermez le couvercle arrière et verrouillez bien les loquets. Déplacez la **caméra** sur son support et fixez-la à l'emplacement qui doit être surveillé.

### **(B) Mode Vidéo**

Appuyez sur le bouton **Droite**/**MODE** pour passer en mode **Video**. Vous pouvez appuyer sur **OK** pour tester cette fonction. La caméra commence l'enregistrement d'une vidéo de 15 sec. puis s'arrête.Fermez le couvercle arrière et verrouillez bien les loquets. Déplacez la **caméra** sur son support et fixez-la à l'emplacement qui doit être surveillé. **Remarque:** La valeur par défaut de l'enregistrement (REC) est de 15 secondes.

### **(C) Mode Playback (Lecture)**

Appuyez sur le bouton **Droite** / **MODE** pour passer en mode **Playback**. Appuyez sur le bouton **haut / bas** pour aller vers l'avant/l'arrière et sélectionner la photo ou la vidéo. Si le fichier sélectionné est un clip vidéo, l'icône

d'une caméra vidéo s'affiche en bas à gauche de l'écran.

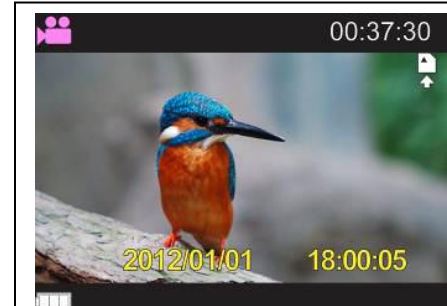

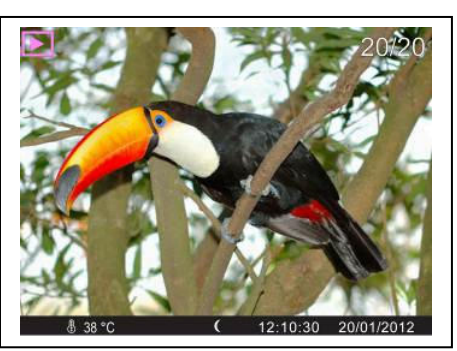

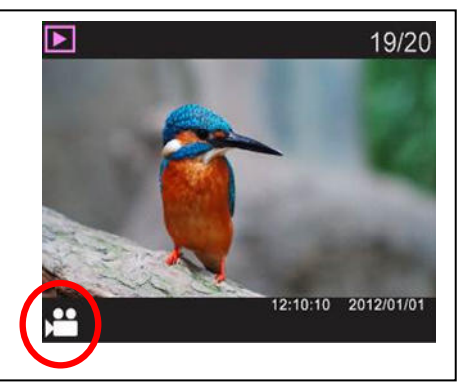

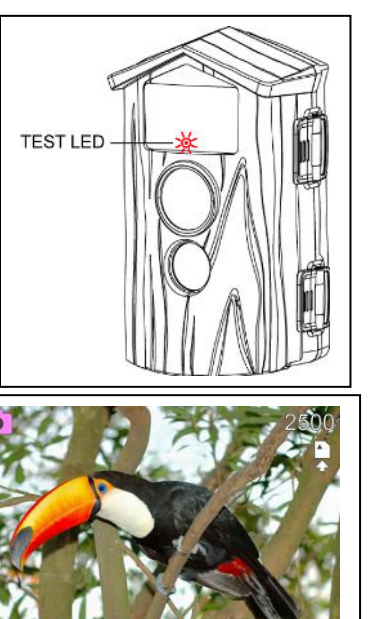

Vous pouvez ensuite appuyer sur le bouton **OK**  pour lire la vidéo. Vous pouvez appuyer sur le bouton **Haut** pour marquer une pause pendant la lecture et appuyer à nouveau sur le bouton **Haut** pour reprendre la lecture.

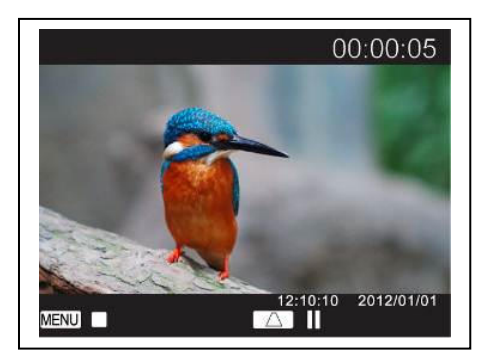

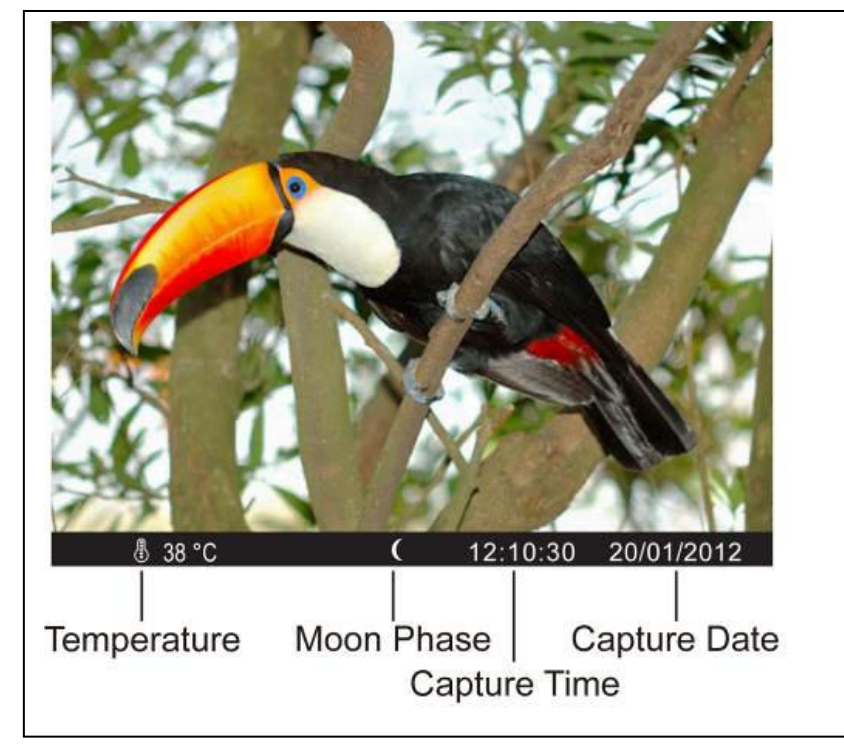

### **(D) Barre d'informations des photos**

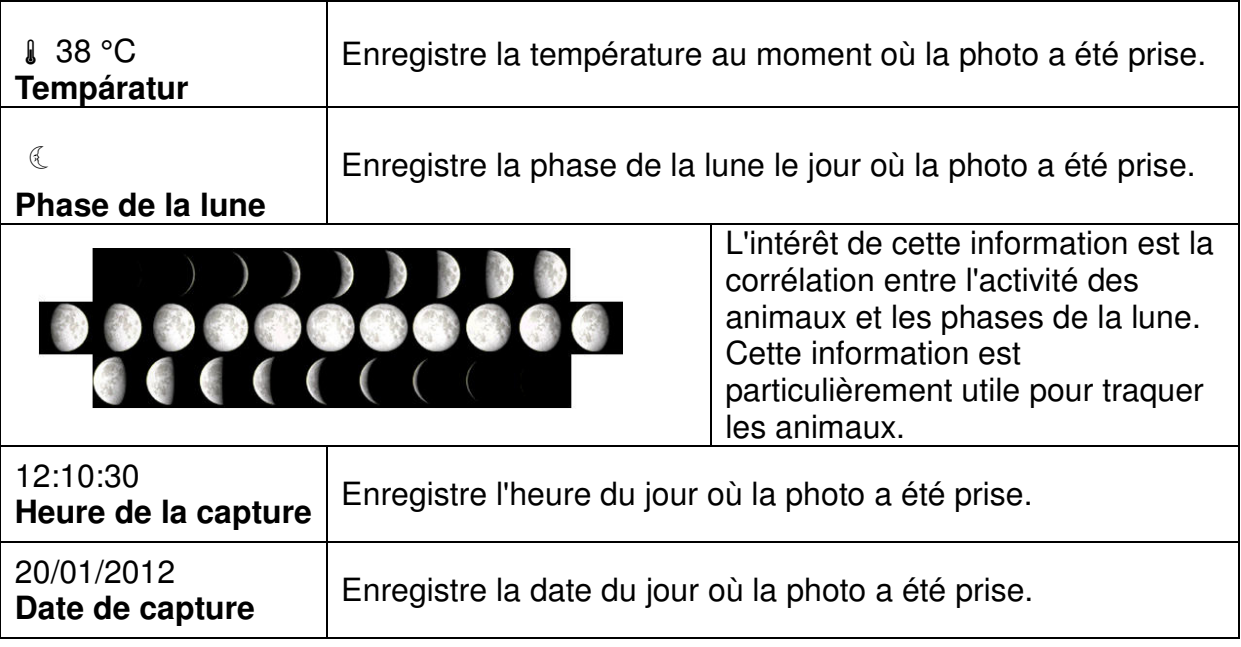

### **Début d'utilisation de la caméra (A) Mode Surveillance**

Lorsque la **caméra** n'a reçu aucune commande du panneau depuis plus de 5 minutes. Elle passe automatiquement en

mode de **surveillance**. Si elle n'a reçu aucune commande

depuis plus de 4,5 minutes. Le voyant LED rouge à l'avant

commence à clignoter. Après 15 secondes, le voyant LED se met à clignoter rapidement. Si elle n'a toujours pas reçu de commande après 15 secondes. L'écran LCD sera désactivé et passera en mode Surveillance.

### **(B) Détection auto et enregistrement photo / vidéo**

La **caméra** dispose d'un capteur PIR intégré qui détecte la chaleur/température d'un objet et actionne le système pour prendre une photo/enregistrer une vidéo. L'intervalle d'activation du capteur PIR est de 15 secondes par défaut.

Le capteur PIR n'est activé qu'une fois l'intervalle écoulé. Pendant ce temps, l'appareil ne prend pas autre photo. Cet intervalle permet d'éviter que plusieurs photos soient prises du même animal/objet. Le délais du capteur PIR se réenclenche une fois la photo saisie ou l'enregistrement de la vidéo terminé.

## **Mode function est Saisie immobile**

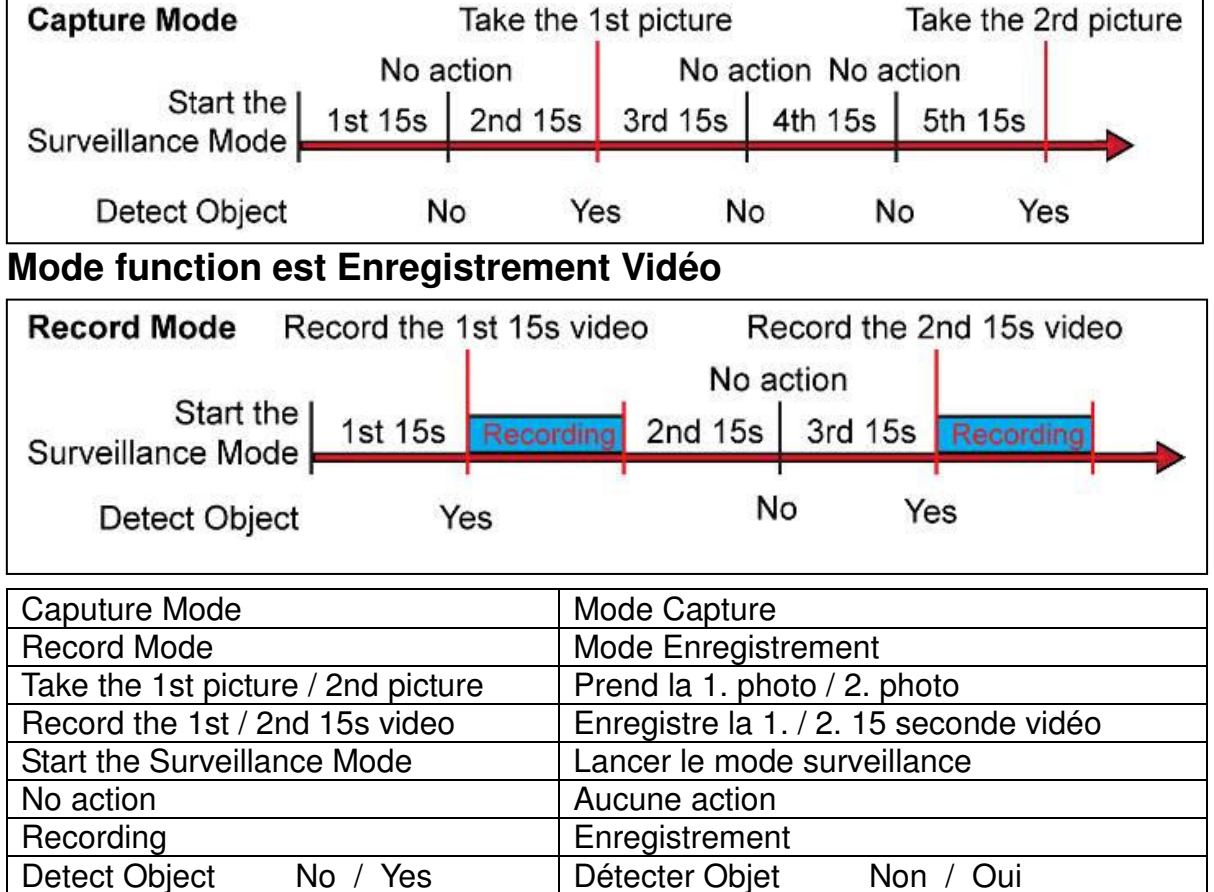

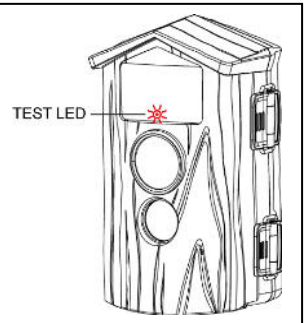

#### **(C) Réactivation de la camera**

Réactivez la **caméra** et revenez en mode NORMAL en appuyant sur le bouton POWER. L'écran LCD sera activé et repassera en mode de fonctionnement.

**Remarque: Le système doit enregistrer le dernier fichier avant de réactiver la caméra. Cette opération peut pendre un certain temps.** 

### **Remplacer les piles**

**Lorsque votre caméra semble ne pas fonctionner correctement. Dans certains cas, les piles sont trop faibles pour alimenter l'écran LCD.** 

Relâchez les 2 loquets et ouvrez le couvercle arrière (bloc de piles). Vérifiez l'icône du statut de la pile qui s'affiche sur l'écran LCD. Lorsque l'icône du statut de la pile affiche 1/3 de puissance ou est vide. La batterie est très faible. Appuyez sur le bouton **POWER** pour mettre la caméra hors tension. Enlevez les 4 piles à cellule D en même temps. Installez les 4 nouvelles piles alcalines de la même marque. Respectez la polarité. Appuyez sur le bouton **POWER** pour mettre la caméra en marche. Fermez le couvercle arrière et verrouillez bien les loquets.

#### **Statut des piles:**

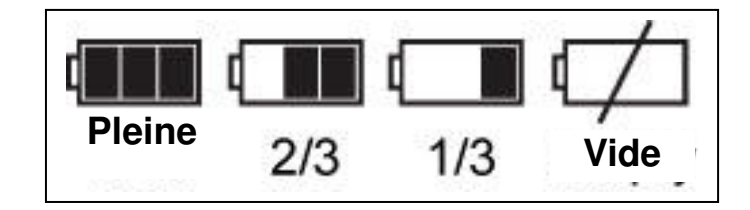

Remarque: Si la batterie est faible, l'icône de batterie (voir  $\rightarrow$ )

clignote 5 fois de suite et la camera s'éteint automatiquement.

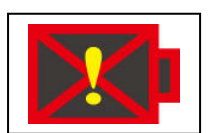

# **Vérificaton de la version micrologicielle**

Appuyez sur le bouton POWER que vous maintenez enfoncé pendant 1 seconde pour mettre la caméra en marche.

Déplacez le commutateur TEST / NORMAL vers TEST.

Appuyez sur les boutons Bas → DOWN → Gauche → Bas pour afficher le MENU TEST.

Appuyez sur le bouton UP/DOWN (Haut/Bas) jusqu'à "a propos de" ("About").

Appuyez sur le bouton OK pour afficher FW-INFO.

Appuyez sur le bouton OK pour afficher la version FW en haut de l'écran.

Appuyez sur le bouton MENU pour quitter le menu TEST.

## **Spécifications tecniques**

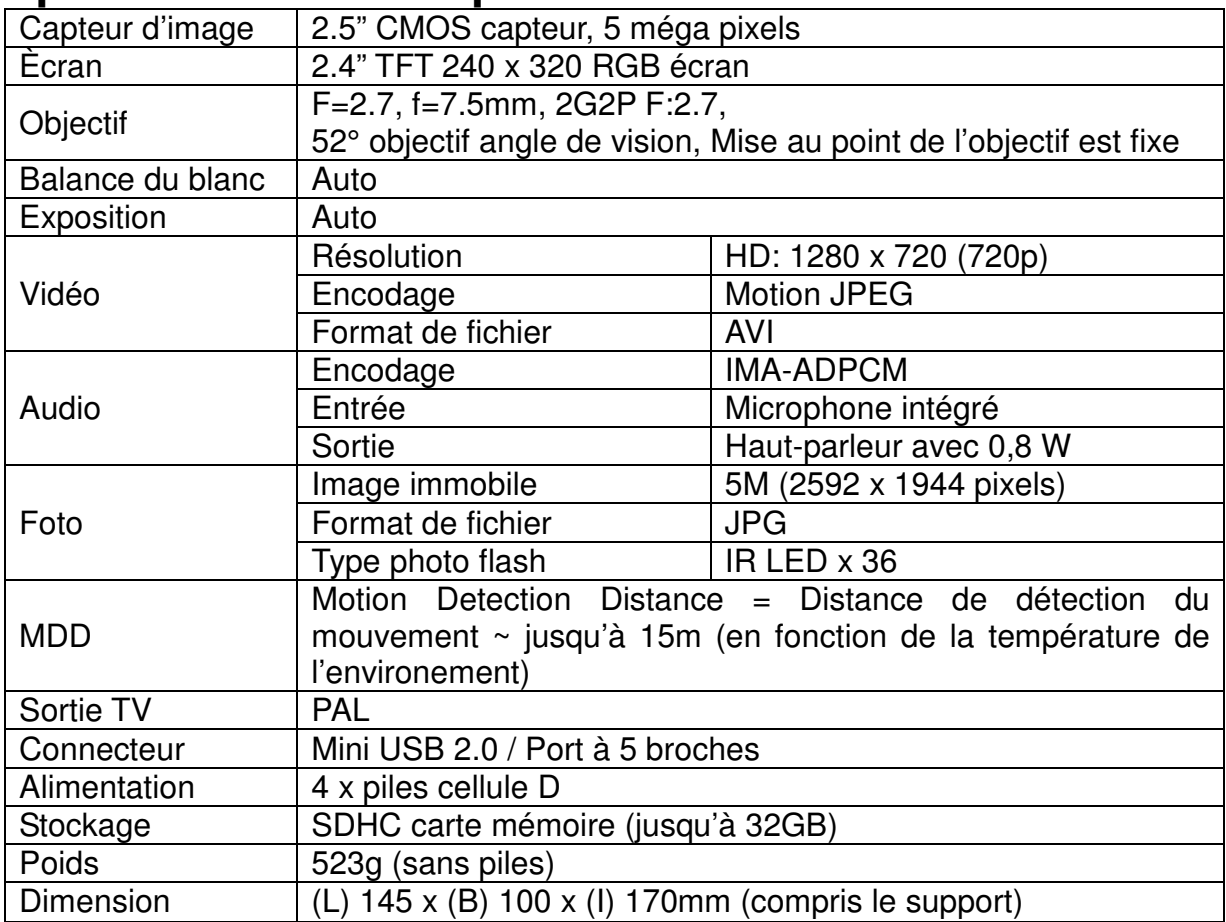

**Conseils de sécurité et de rebut des piles:** Gardez les enfants hors de portée des piles. Lorsqu'un enfant a avalé une pile, allez immédiatement au cabinet médical ou amenez l'enfant aux urgences! Respectez la bonne polarité (**+**) et (**▬**) des piles! Remplacez toujours toutes les piles, ne jamais utiliser à la fois des piles anciennes et neuves, ou des piles de différents types. Ne jamais couper des piles. Ne PAS ouvrir, déformer ou recharger des piles! La fuite du liquide de la pile peut **provoquer des blessures**! NE JAMAIS jeter des piles dans le feu! Elles **risquent d'exploser**!

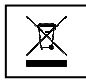

**Protection de l'environnement :** Les matériaux d'emballages sont des matières premières et peuvent nt être recyclés. Ne pas disposer d'appareils anciens / de piles dans les ordures ménagères.

**Nettoyage:** Protégez l'appareil de contamination et de pollution. Ne nettoyer l'appareil qu'avec un chiffon ou tissu doux, évitez d'utiliser des tissus rugueux ou granuleux. Ne PAS utiliser de solvants ou autres produits de nettoyage agressifs. Essuyez l'appareil après l'avoir soigneusement nettoyé. **Remarque Importante:** Si le liquide d'une pile fuit, essuyez le compartiment de la pile avec un chiffon doux jusqu'à sec.